# het nieuwe werken **het nieuwe werken**

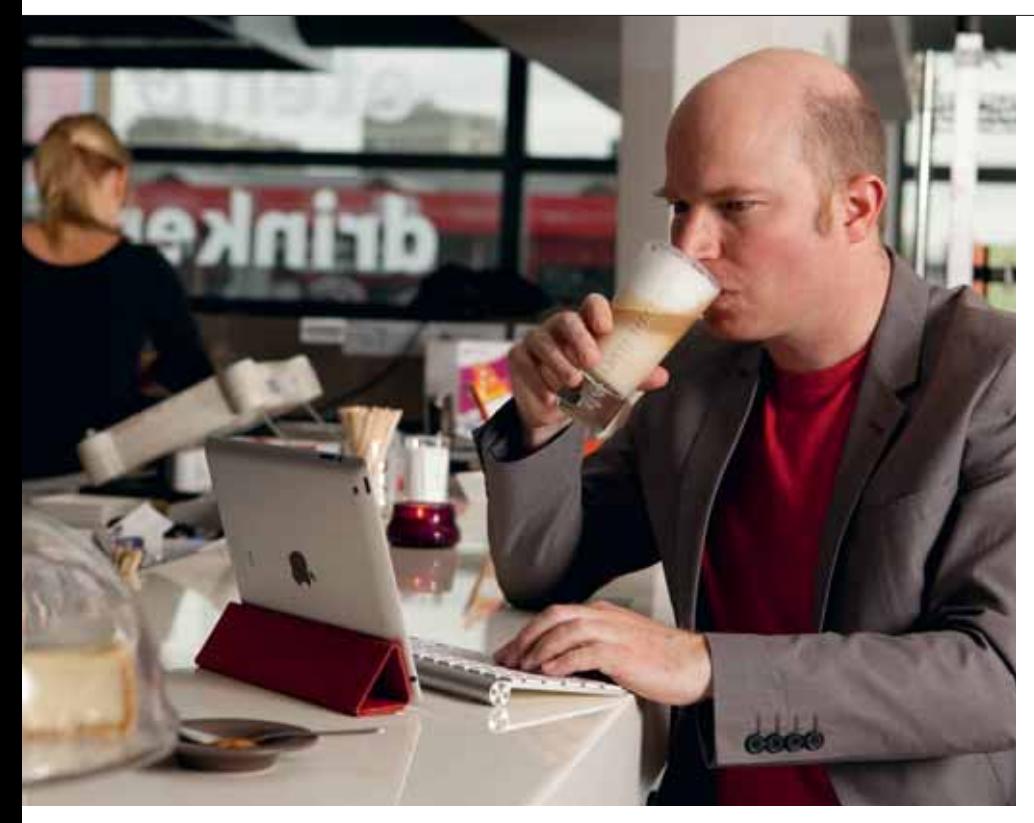

# LAPTOP DE DEUR UIT!

Kan het? De laptop de deur uit en vederlicht verder leven met alleen maar een tabletcomputer? Hoe zit dat met rapporten schrijven, spreadsheets lezen, printen? Redacteur Philip Bueters ging voor één dag de uitdaging aan.

**tekst Philip Bueters fotografie Maria Smeets** 

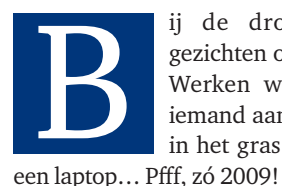

ij de dromerige vergezichten op Het Nieuwe Werken wordt steevast iemand aan het strand of in het gras getoond. Met

Als wij zo vederlicht en flexibel mogelijk aan het werk gaan, verkiezen we de iPad. De Apple-tablet behoeft geen introductie; de onlangs geïntroduceerde derde versie evenmin. Vooruit dan: die kreeg een formidabel scherp scherm en betere camera's mee. Wisselgeld is er ook: een zwaardere

accu. Inclusief verplichte hoes-annexstandaard weegt de tablet nu bijna acht ons. Zo'n jongen zwiep je niet meer met een achteloos gebaar op de koffietafel.

### **Aan het werk!**

Hij gaat dus mee in de tas, en komt er pas weer uit als we productief moeten wezen. De (Exchange) e-mail en agenda van kantoor zijn in een handomdraai geïnstalleerd, naast de privépost – we mengen privé en werk, zo hoort dat bij HNW.

Dat alle Word- en PDF-attachments haar-

scherp leesbaar zijn, spreekt vanzelf. Foto's en video zijn helemaal een genot, reageren op mails, Facebook en Twitter gaat ook vlekkeloos met het virtuele toetsenbord, dat met de iPad plat op tafel prima voldoet. Zullen we voor we gaan werken nog even het laatste Journaal kijken? Vooruit dan maar, voor de betere *work/life-balance*. Mailen, twitteren, browsen en skypen: voor de consumptie van informatie en communicatie is de iPad uitgevonden en daarin is hij onverslaanbaar. Leuk geintje: tijdens het Skypen schakelen tussen de voor- en achtercamera. Kijk eens, kantoorcollega, wat een fijn uitzicht ik hier aan zee heb! Maar vandaag zitten we niet aan zee, maar in een doodgewone horecagelegenheid Nieuw te Werken. We misbruiken de tablet als kantoorslaaf en dat vergt toch enige ingrepen. Hier vijf noodzakelijke stukken gereedschap voor de ware iPadtijger.

### **1** | **Liever een écht toetsenbord LOGITECH KEYBOARD CASE BY ZAGG**

We sluiten allereerst een echt toetsenbord aan op het tablet. Dankzij bluetooth een peulenschil. Het kan met het standaard bureautoetsenbord dat bij een grote iMac hoort. Of (fraaier) één van de vele draagbare en vaak uitvouwbare beschermhoezen met keyboard. De aluminium *Logitech Keyboard Case by Zagg* is een van de favorieten: een solide metalen bakje met toetsen, waarop de iPad kan liggen of staan. Hij verandert daardoor van passief kijkschermpje in een productieve netbook – met een formaat en gewicht dat daarbij horen, helaas. Ook moeten de vingers vaak van de toetsen naar het scherm, als er bijvoorbeeld gescrold of geklikt moet worden. Want de muis is verbannen uit het tablet-bos!

### **2**  | **Aan de gang met documenten DOCUMENTS TO GO**

De afdeling systeembeheer heeft nog geen 'virtuele desktop' aangeschaft die de iPad kan omtoveren in een Windows-machine. Dus voordat we gaan werken, hebben we een appje nodig dat goed samenwerkt met Word-, Excel- en andere Officedocumenten. *Documents to Go* is een goede en op dit moment erg populaire variant. De iPad-app kost een paar euro en werkt in combinatie met software die je op de desktop downloadt.

Docs2Go synchroniseert via het wifinetwerk mappen en bestanden van alle pc's die je maar wenst. Alles wordt mooi overzichtelijk gepresenteerd, de documenten worden in beeld gebracht en zijn in beginsel ook goed te bewerken. Maar snel door een spreadsheet heen schieten, of het vormgeven van teksten en presentaties met plaatjes, gaat niet echt soepel. Een belangrijk bezwaar voor het werken op de iPad in het algemeen: het tussen verschillende programma's heen en weer schakelen is behelpen. Dat gaat met een veeggebaar van de hele hand, maar hoe goed gevonden ook, het is net iets te omslachtig om het werken met een tekstverwerker, browser en mailprogramma door elkaar heen – toch de basisbehoefte op kantoor – echt vloeiend te krijgen.

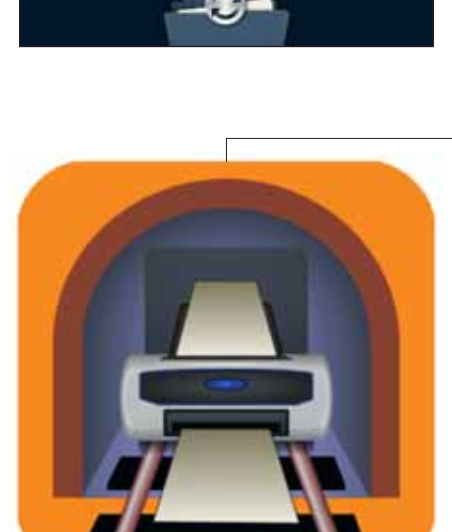

囁 **Documents To Go** 

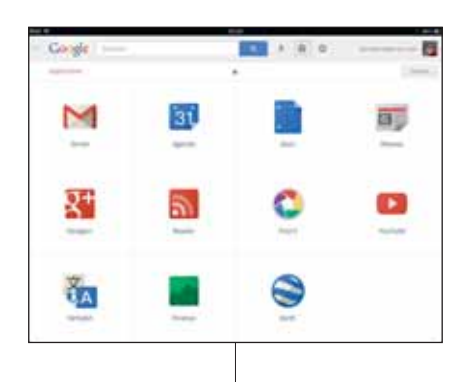

# **3**  | **De cloud in! GOOGLEAPP**

Het synchroniseren van apparaten is eigenlijk net zo 2009 als de laptop. Het gevaar dat verschillende versies van eenzelfde bestand naast elkaar bestaan is levensgroot, dus we gaan toch maar de *cloud* in. In feite hadden we de eerste stappen op dat gebied al lang gezet met Gmail en fotobewaarsites zoals Flickr en Picasa.

De Google-app zorgt ervoor dat de Gmail, de Google-agenda en Google documents (de online alternatieven voor de kantoorsoftware van Microsoft) goed op de iPad draaien. Wat ons betreft was Google onverslaanbaar in het gebruiksvriendelijk doen samenwerken en centraal beheren van tekstbestanden en spreadsheets. Op de iPad is dat niet anders. Maar ook bij

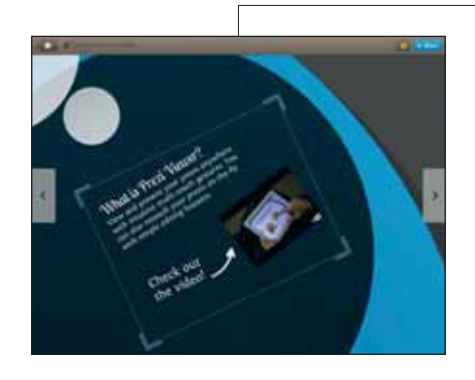

Google geldt: het bewerken verloopt minder vloeiend en soms wat omslachtig. Het lukt, maar het is wel opletten geblazen: zodra wifi of 3G-verbindingen het laten afweten, is Google ook niet meer thuis.

# **4**  | **Printje maken? PRINTCENTRAL**

Nog zo'n dingetje: het *paperless office* wordt al jaren afgekondigd, maar de gemiddelde kantoormens hecht nogal aan papier. Beroepsdeformatie misschien, maar een Powerpoint of de RF3 uitprinten kan voor iedereen noodzaak zijn. Dan heeft Apple wel sinds anderhalf jaar een oplossing met Airprint, maar u voelt hem al: dat werkt alleen met Apple-appjes en een handvol printers die zich voegen naar de standaard die daarvoor wordt gebruikt.

Daarom grijpen we naar *Printcentral*. Het is een print-appje dat vooral uitblinkt in het toegankelijk maken van iets tamelijk ingewikkelds voor de leek: een extra printerserver installeren op de desktop, die via een eigen IP-adres printcommando's ontvangt en doorgeeft aan de printer in het netwerk. Zo ongeveer, want wij volgden gewoon slaafs de instructies en waren binnen een minuut *up and running*. De pc – thuis of op het werk – moet wel blijven aanstaan om de printopdrachten door te spelen. Maar het werkt: onze printopdracht staat in de wachtrij – in afwachting van de onderhoudsmonteur die de papierstoring komt verhelpen.

# **5**  | **Intuïtief presenteren PREZI VIEWER**

Prezi is de nieuwe manier van presentaties maken waarin je je publiek een stuk makkelijker meekrijgt dan bij statische programma's. Wie de stap naar de iPad maakt, kan maar beter meteen de Powerpoint achter zich laten. Met Prezi leer je in een oogwenk omgaan doordat het programma intuïtief en speels te bedienen valt. Het resultaat is altijd visueel aantrekkelijk, zeker als het briljante scherm van de iPad het medium vormt.

Een Prezi-presentatie zoomt in en uit, kantelt en buitelt van de ene hoek van een onmetelijk groot vel naar de andere. Daar is de *touch*-bediening van de iPad voor gemáákt.